## Sharing NHSN Data with Network 3

ESRD facilities are required to join the ESRD Network group for both the **Dialysis (including COVID module)** and the **Healthcare Personnel Safety** components.

## To join the Network 3 group in NHSN:

- 1. Login to NHSN.
- 2. Click on "NHSN Reporting" in the top left corner
- 3. Select your facility and choose component "Dialysis" and click **Submit**
- 4. On the left bar of the main NHSN data entry screen, click Group, then click Join
- 5. Enter Group ID **19548**
- 6. Enter password qirn3. Click Join Group
- 7. Click **OK** on the popup message

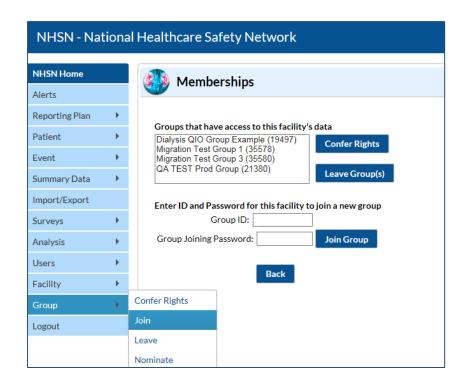

When conferring rights, <u>do not make changes</u> to the Network confer rights template. Simply review the Confer Rights screen and click **Accept** at the bottom.

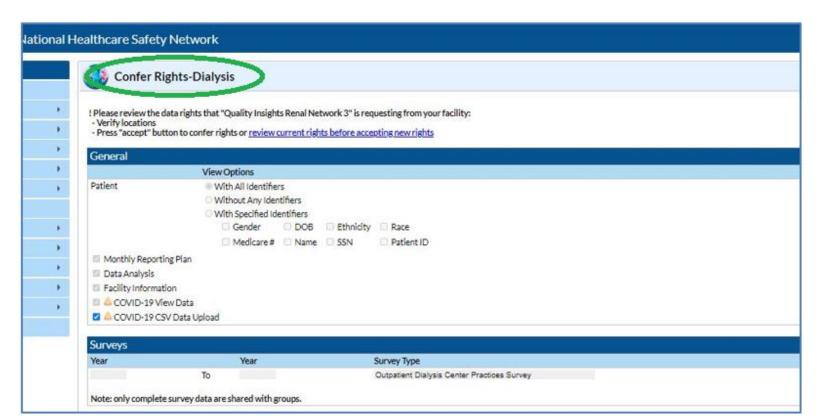

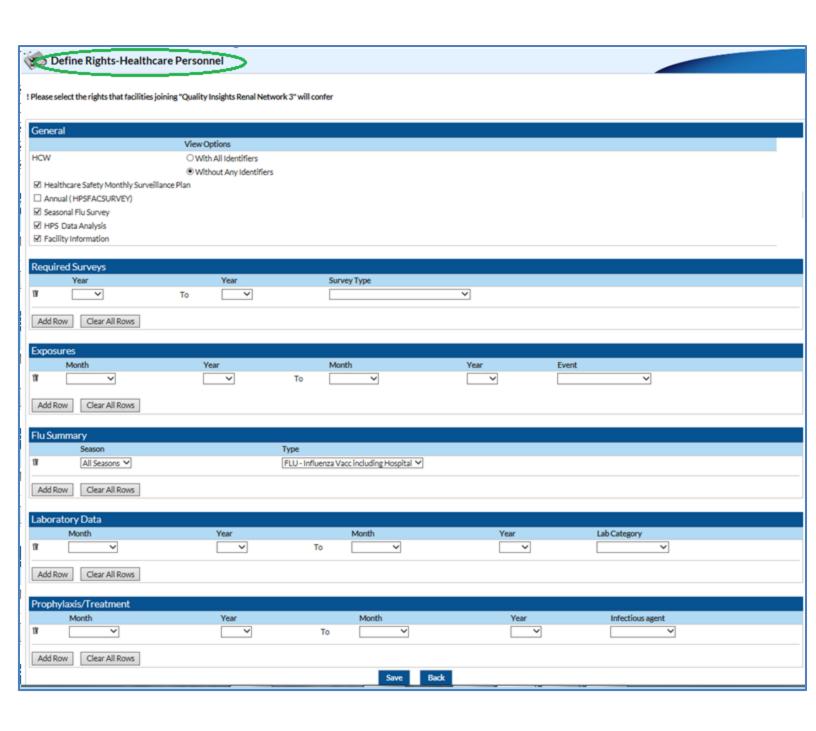